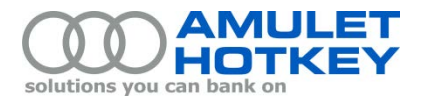

# **Application Note**

## **Disable temporal dithering on Apple Macs**

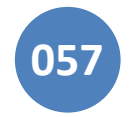

Temporal dithering is a technique graphics cards use to generate intermediate colours, by rapidly alternating a pixel between two adjacent colour values. The effect is not perceptible to the human eye. For any compression algorithm, such as that used by PCoIP, this results in a significant overhead when dealing with the increased pixel colour activity.

Enabling temporal dithering on a machine using PCoIP can result in high bandwidth usage and poor performance, even when the display is seemingly static. To resolve this, you must disable temporal dithering on the computer where the PCoIP host card is installed.

Temporal dithering is enabled by default on Apple Macs, with no user-visible option to disable it.

To disable temporal dithering, you must install an appropriate OS X Kernel Extension ('kext'). The kext disables temporal dithering on the local graphics card by changing internal driver settings.

## **Contents**

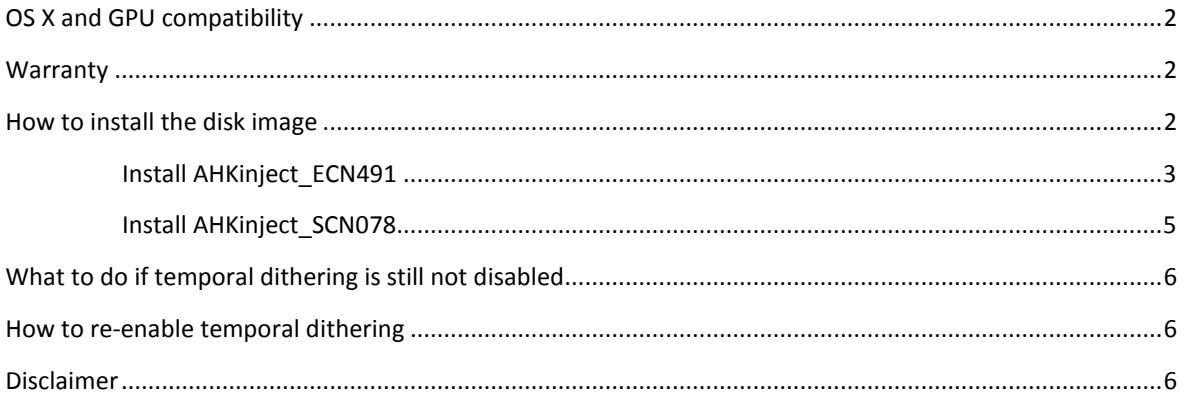

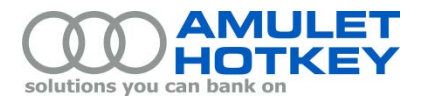

## <span id="page-1-0"></span>**OS X and GPU compatibility**

Use the kext files in [Table 1](#page-1-3) to disable temporal dithering on AMD GPUs. The kext files are contained within disk image (**.dmg**) files.

Select the appropriate disk image fro[m Table 1](#page-1-3) depending on the OS X version:

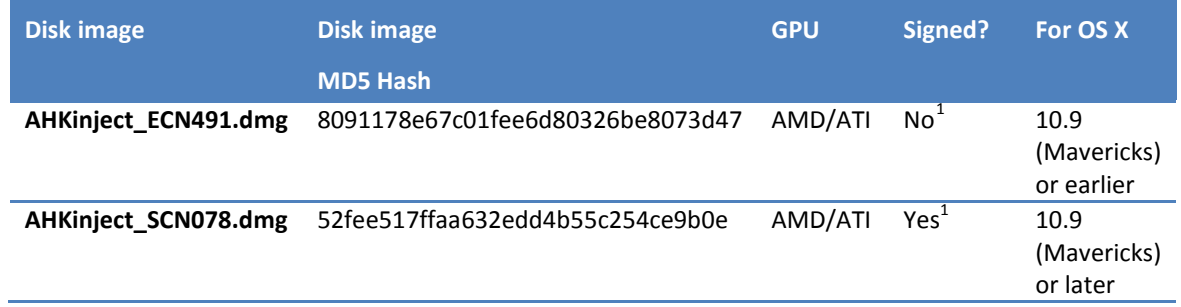

#### <span id="page-1-4"></span>*Table 1: Disk image files*

<span id="page-1-3"></span>Version compatibility is as follows:

- **AHKinject\_ECN491** will load but cause a non-fatal error on Macs running OS X 10.9. It will not load on Macs running OS X 10.10 (Yosemite);
- **AHKinject\_SCN078** will not load on Macs running OS X 10.8 (Mountain Lion) or earlier;
- Temporal dithering will not be disabled if an incorrect kext is installed. For example, this situation may arise after installing the kext if the graphics card is later swapped for a different model.

## <span id="page-1-1"></span>**Warranty**

Amulet Hotkey provides these kext files 'as is'. Limited testing has been successfully conducted. No adverse effects have been observed through use, non-use or incorrect use of these kext files, including the subsequent use of a local monitor instead of a remote PCoIP monitor. See the ful[l Disclaimer](#page-5-2) on page [6.](#page-5-2)

## <span id="page-1-2"></span>**How to install the disk image**

Install the disk images as follows:

- To install the **AHKinject\_ECN491**, see the section **Install AHKinject** ECN491;
- To install the **AHKinject\_SCN078**, see the section [Install AHKinject\\_SCN078.](#page-4-0)

1

<span id="page-1-5"></span><sup>1</sup> *OS X 10.9 introduced code signature verification but still allows unsigned kexts to load. From OS X 10.10 (Yosemite) onwards, as a security precaution, only kexts with verified code signatures are permitted.* 

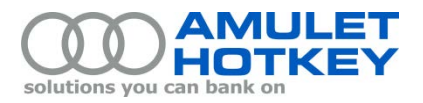

#### <span id="page-2-0"></span>**Install AHKinject\_ECN491**

- 1. Download the disk image file **AHKinject\_ECN491.dmg** from the Amulet Hotkey website to your Mac.
- 2. Mount the disk image file and accept the software licence.
- 3. After the image mounts, the Finder automatically opens the folder containing the image. Se[e Figure 1.](#page-2-1)  *If it does not open, open it manually from the Mac desktop.*

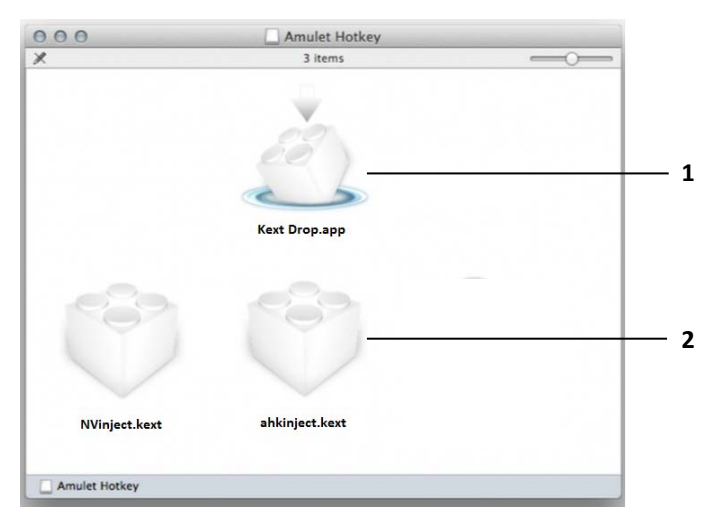

*Figure 1: Select disk image file in the Finder.* **1** *Kext Drop utility.* **2** *Kext files*

<span id="page-2-1"></span>4. Double-click the **Kext Drop** app to launch it.

*This utility installs kexts in the correct location with the correct permissions.*

- 5. Drag the correct kext into the **Kext Drop** window. See [Figure 2.](#page-2-2)
	- for Macs with AMD graphics cards, select the **ahkinject** kext;
	- for Macs with NVIDIA graphics cards, select the **nvinject** kext.

<span id="page-2-2"></span>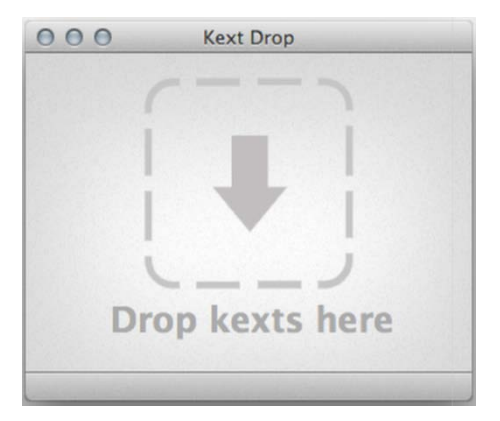

*Figure 2: Kext Drop window*

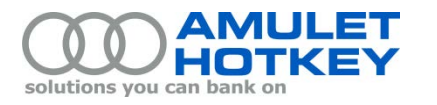

6. Click the **Install** button in the Kext Drop window. You may be prompted for administrator credentials.

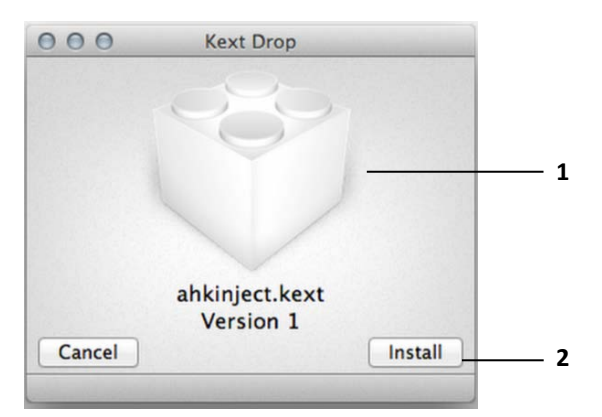

*Kext Drop utility.* **1** *ahkinject.kext ready to be installed.* **2** *Install button.*

- 7. When the 'Installation Successful!' message appears, restart the Mac to complete the kext installation.
- 8. Temporal dithering should now be disabled. If it is not, see the section, What to do if temporal [dithering is still not disabled](#page-5-0) on pag[e 6.](#page-5-0)

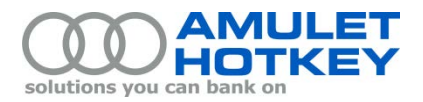

#### <span id="page-4-0"></span>**Install AHKinject\_SCN078**

The developer of KextDrop has not yet updated the software for the change in third party kext locations in later versions of OS X. For this reason, you must install **AHKinject\_SCN078** through the command line.

- 1. Mount the disk image.
- 2. Open a terminal window.
- 3. Copy the kext file from the disk image to the location from which it will run. Enter the command:

#### sudo cp -r /Volumes/AHKinject\_SCN078/ahkinject.kext /Library/Extensions

4. Move to the directory that contains the kext file. Enter the command:

#### cd /Library/Extensions

5. Verify that the kext was copied. Enter the command:

#### ls | grep ahkinject

- 6. Examine the output and make sure the necessary files are there.
- 7. Change the permissions and ownership of all the files in the kext bundle. Enter the commands:

## sudo chmod -R 755 ahkinject.kext sudo chown -R root: wheel ahkinject.kext

- 8. Restart the Mac.
- 9. Temporal dithering should now be disabled. If it is not, see the section, What to do if temporal [dithering is still not disabled](#page-5-0) on pag[e 6.](#page-5-0)

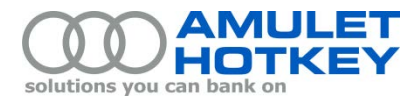

## <span id="page-5-0"></span>**What to do if temporal dithering is still not disabled**

If, after you install the kext, this does not disable temporal dithering, make sure the kext is loaded.

Enter the following command in Terminal:

#### kextstat | grep -v apple

This command lists all non-Apple kexts loaded into the kernel. This list should include **ahkinject** or **nvinject**. If none are listed, they have failed to load. Contact Amulet Hotkey support for assistance.

| 000         |                                    |      |                 |                                                         | $10^{27}$ |
|-------------|------------------------------------|------|-----------------|---------------------------------------------------------|-----------|
|             | bash-3.25 kextstat   grep -v apple |      |                 |                                                         |           |
|             | Index Refs Address                 | Size | Wired           | Name (Version) <linked against=""></linked>             |           |
| 60          | 0 0xffffff7f80fab000 0x45000       |      | 0x45000         | at.obdev.nke.LittleSnitch (3883) <7 5 4 3 1>            |           |
| 125         | 0 0xffffff7f82648000 0x6000        |      | 0x6000          | foo.tun $(1.0)$ <7 5 4 1>                               |           |
| 126         | 0 0xffffff7f8264e000 0x6000        |      | 0x6000          | foo.tap $(1.0)$ <7 5 4 1>                               |           |
| 464         | 1 0xffffff7f829f5000 0x12000       |      | 0x12000         | com.vmware.kext.vmci (90.4.18) <10 5 4 3 1>             |           |
| 465         | 0 0xffffff7f82a07000 0x10000       |      | 0x10000         | com.vmware.kext.vsockets (90.4.22) <464 7 5 4 3 1>      |           |
| 466         | 0 0xffffff7f82a17000 0xa000        |      | 0xa000          | com.vmware.kext.vmnet (0090.04.91) <5 4 3 1>            |           |
| 467         | 0 0xfffffff7f82a21000 0xd000       |      | 0xd000          | com.vmware.kext.vmx86 (0090.04.91) <7 5 4 3 1>          |           |
| 468         | 0 0xffffff7f82a2e000 0x6000        |      | 0x6000          | com.vmware.kext.vmioplug.10.1.24 (10.1.24) <34 5 4 3 1> |           |
| 561         | 0 0xffffff7f82b1d000 0x2000        |      | $0 \times 2000$ | com.amulethotkey.driver.ahkinject (1) <4 3>             |           |
| $bash-3.25$ |                                    |      |                 |                                                         |           |
|             |                                    |      |                 |                                                         |           |
|             |                                    |      |                 |                                                         |           |

*Figure 3: List of non-Apple kexts in the Terminal*

<span id="page-5-3"></span>**Note:** The screenshot in [Figure 3](#page-5-3) may list some kexts that are not present on your Mac. This will depend on the software you have installed.

## <span id="page-5-1"></span>**How to re-enable temporal dithering**

To re-enable temporal dithering, you must uninstall the kext by running a command in Terminal.

For example, to uninstall **ahkinject**, enter the command:

```
sudo kextunload ahkinject.kext
```
## <span id="page-5-2"></span>**Disclaimer**

THERE IS NO WARRANTY FOR THIS DRIVER/PROGRAM, TO THE EXTENT PERMITTED BY APPLICABLE LAW. EXCEPT WHEN OTHERWISE STATED IN WRITING AMULET HOTKEY AND/OR OTHER PARTIES PROVIDE THE DRIVER/PROGRAM "AS IS" WITHOUT WARRANTY OF ANY KIND, EITHER EXPRESSED OR IMPLIED, INCLUDING, BUT NOT LIMITED TO, THE IMPLIED WARRANTIES OF MERCHANTABILITY AND FITNESS FOR A PARTICULAR PURPOSE. THE ENTIRE RISK AS TO THE QUALITY AND PERFORMANCE OF THE PROGRAM IS WITH YOU. SHOULD THE PROGRAM PROVE DEFECTIVE, YOU ASSUME THE COST OF ALL NECESSARY SERVICING, REPAIR OR CORRECTION.

© 2016 Amulet Hotkey Ltd. All rights reserved. Information in this document is subject to change. No part of this document may be reproduced through any means including (but not limited to) electronic or mechanical, without express written permission from Amulet Hotkey Ltd. Amulet Hotkey Ltd may have patents, patent applications, trademarks or copyrights or other intellectual property rights covering subject matter in this document. "Amulet Hotkey" and "solutions you can bank on" are registered trademarks of Amulet Hotkey Ltd. Other product names and company names listed within this document may be trademarks of their respective owners.